Следующие инструкции касаются установки IBM® SPSS® Statistics - Essentials for Python в операционных системах Mac OS.

### Обзор

IBM® SPSS® Statistics - Essentials for Python предоставляет все необходимое для начала разработки пользовательских приложений Python для использования с IBM® SPSS® Statistics. В пакет входят следующие компоненты.

- **E IBM® SPSS® Statistics Integration Plug-in for Python предназначен для SPSS Statistics 21**
- E Набор пользовательских процедур, выполненных на Python, для использования в SPSS **Statistics**

#### Установите приложение IBM SPSS Statistics

IBM® SPSS® Statistics - Essentials for Python разработан для следующих приложений:

**IBM SPSS Statistics для Mac OS** 

Дополнительные требования к оборудованию и операционной системе отсутствуют. Компоненты, установленные с Essentials for Python, работают с любой действительной лицензией на IBM® SPSS® Statistics.

Если этого еще не было сделано, следуйте прилагаемым к программному обеспечению инструкциям, чтобы установить одно из приложений SPSS Statistics на компьютер, куда будет установлен Essentials for Python.

# Загрузите <sup>и</sup> установите Python 2.7

Версия 21IBM® SPSS® Statistics - Essentials for Python требует Python версии 2.7 (рекомендуется версия 2.7.2). Установите Python на компьютер, куда Вы будете устанавливать Essentials for Python. Пакет доступен на *<http://www.python.org>*.

# Установка IBM SPSS Statistics - Essentials for Python

*Примечание*: Нет необходимости удалять предыдущие версии IBM® SPSS® Statistics - Essentials for Python, перед тем как устанавливать более новую версию.

Пользователям, которые работают в распределенном режиме (с IBM® SPSS® Statistics Server), необходимо установить Essentials for Pythonкак на клиентский, так и на серверный компьютеры.

#### Установка из загруженного файла

- Подключите образ диска с программой установки, дважды щелкнув по загруженному файлу.
- В подключенном образе диска дважды щелкните по SPSS Statistics PythonEssentials 21000 Mac и следуйте указаниям, которые будут появляться на экране. При появлении запроса расположения IBM® SPSS® Statistics, имейте в виду, что по умолчанию папкой установки является /Applications/IBM/SPSS/Statistics/21. При появлении запроса расположения Python, имейте в виду, что обычный путь установки Python 2.7 — /Library/Frameworks/Python.framework/Versions/2.7.

#### Установка из DVD/CD

- Вставьте DVD/CD в привод DVD/CD.
- $\blacktriangleright$  Перейдите к диску DVD/CD, затем перейдите к папке *Python Essentials*, которая расположена в папке *Programmability*.
- Дважды щелкните SPSS Statistics PythonEssentials 21000 Мас и следуйте указаниям, которые будут появляться на экране. При появлении запроса paсположения IBM® SPSS® Statistics, имейте в виду, что по умолчанию папкой установки является /*Applications/IBM/SPSS/Statistics/21*. При появлении запроса расположения Python, имейте в виду, что обычный путь установки Python 2.7-/Library/Frameworks/Python.framework/Versions/2.7.

#### Автоматическая установка

Альтернативой ручной установке, описанной выше, является автоматическая установка. Этот вариант будет наиболее полезен для системных администраторов, выполняющих установку для множества пользователей. Для запуска автоматической установки, выполните следующее:

- Используя текстовый редактор, создайте файл отклика с именемinstaller.properties.
- Поместите в файл ответа следующие свойства и их значения:

```
INSTALLER_UI=silent
USER SPSS HOME=< HYTL K IBM SPSS Statistics>
USER<sup>-</sup>PYTHON HOME=<домашняя папка Python 2.7>
LICENSE ACCEPTED=true
```
где <путь к IBM SPSS Statistics> — папка, куда установлен IBM SPSS Statistics, а <домашняя папка Python 2.7> — папка, куда установлен Python 2.7. Например:

```
USER SPSS HOME=/Applications/IBM/SPSS/Statistics/21
USER PYTHON HOME=/Library/Frameworks/Python.framework/Versions/2.7
```
Обратите внимание на то, что LICENSE ACCEPTED=true задает, что лицензионное соглашение принято.

- Сохраните файл *installer properties* в папку, содержащую *bin*-файл для IBM® SPSS® Statistics - Essentials for Python и перейдите в эту папку.
- Запустите установку следующей командой:

./ <файл установки>

где  $\langle \phi a \tilde{u} \rangle$  установки> — имя .bin-файла для Essentials for Python. *Примечание*: Предыдущую команду необходимо выполнить, находясь в системе как пользователь root, либо войдя в систему как пользователь root, либо с помощью команды sudo.

Примечание: Для использования файла ответа с именем, отличным от installer.properties, запустите установку следующей командой:

./<файл установки> -f <имя файла ответа>

### Перед началом использования IBM SPSS Statistics -Integration Plug-in for Python

После установки IBM® SPSS® Statistics - Essentials for Python Вы можете начать разработку приложений Python с помощью IBM® SPSS® Statistics - Integration Plug-in for Python. Полная документация по надстройке имеется в разделе "Integration Plug-in for Python" в справочной системе IBM® SPSS® Statistics. Она также доступна в виде двух PDF-файлов (по одному для каждого из двух интерфейсов, установленных с надстройкой) через меню Справки SPSS Statistics Programmability > Python Plug-in and Programmability > Scripting.

#### Загрузите и установите вспомогательные модули Python для **IBM SPSS Statistics**

IBM SPSS разработала несколько модулей Python, которые основаны на функциональности, реализованной в IBM® SPSS® Statistics - Integration Plug-in for Python, и в некоторых случаях расширяют ее. Эти модули являются вспомогательными и требуют наличия Integration Plug-in for Python для работы. Модули *spssdata, spssaux, namedtuple и extension* входят в состав IBM® SPSS® Statistics - Essentials for Python. Дополнительные модули доступны для загрузки из Сообщество SPSS на http://www.ibm.com/developerworks/spssdevcentral.

Вы, возможно, захотите прочитать статью How to Use Downloaded Python Modules, которая также доступна на Сообщество SPSS. Кроме того, для того чтобы иметь возможность использовать новые функциональные возможности, имеющиеся в IBM® SPSS® Statistics 21, возможно, потребуется скачать обновленные версии вспомогательных модулей. Проверьте Сообщество SPSS на наличие обновлений.

### Запуск нескольких версий IBM SPSS Statistics и IBM SPSS Statistics - Integration Plug-in for Python

Mожно иметь несколько версий IBM® SPSS® Statistics на одном компьютере вместе с отдельной версией надстройки IBM® SPSS® Statistics - Integration Plug-in for Python для каждой из них. За информацией по работе с несколькими версиями обратитесь к документации по надстройке.

### Удаление компонентов IBM SPSS Statistics - Essentials for Python

• Перейдите в папку

/Library/Frameworks/Python.framework/Versions/2.7/lib/python2.7/site-packages и удалите следующие элементы:

- $\blacksquare$ extension.py
- spss.pth  $\blacksquare$
- $\blacksquare$  SpssClient.pth
- $\blacksquare$  папку spss210
- папку SpssClient210  $\blacksquare$
- $\blacksquare$ πaπκy *spssdata*
- папку spssaux  $\blacksquare$
- Перейдите в папку установки IBM® SPSS® Statistics (путь установки по умолчанию: /Applications/IBM/SPSS/Statistics/21) и удалите приложение Programmability External Python Process

### Пользовательские процедуры Python, поставляемые с **Essentials for Python**

IBM® SPSS® Statistics - Essentials for Python включает набор пользовательских процедур, выполненных на Python, которые обеспечивают функциональность, расширяющую возможности встроенных в SPSS Statistics процедур. Все пользовательские процедуры, за исключением FUZZY, доступны через меню SPSS Statistics, если установлен Essentials for Python. Все пользовательские процедуры (включая FUZZY) доступны через командный синтаксис SPSS Statistics. В следующей таблице приведено расположение меню, соответствующее имя команды синтаксиса и краткое описание каждой из пользовательских процедур.. Команды запускаются таким же образом, как и встроенные команды, такие, KAK FREQUENCIES.

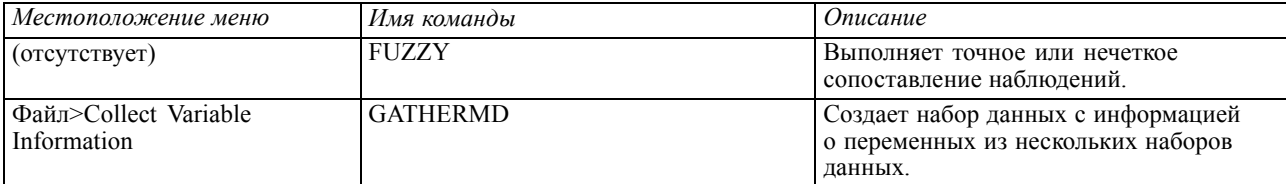

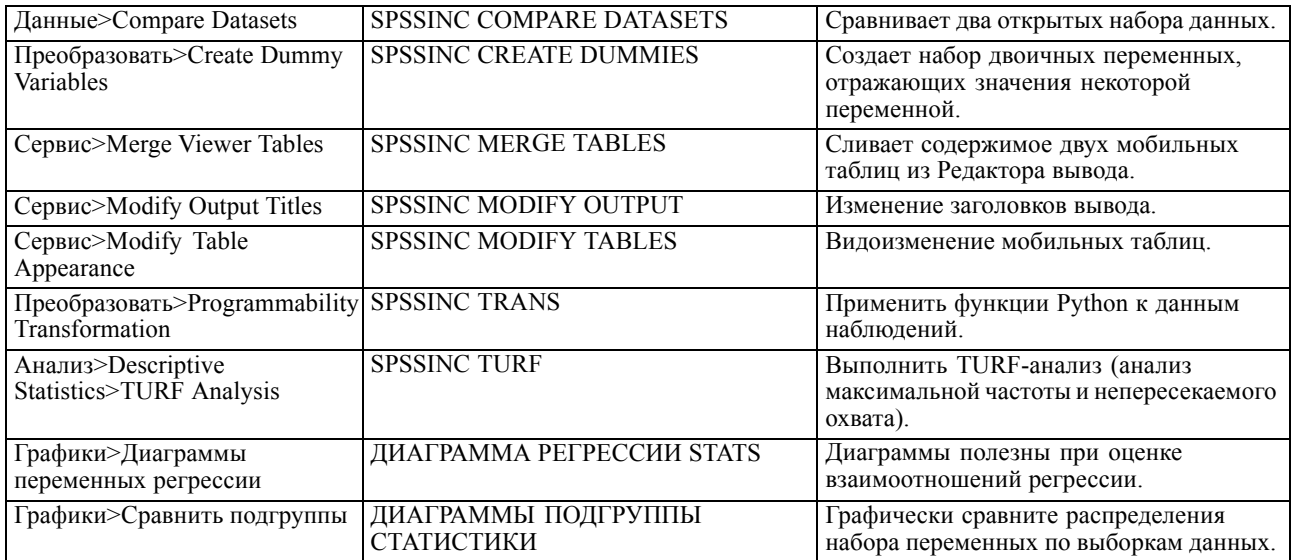

#### Примечания

- Справка по каждой процедуре, доступной из меню, вызывается с помощью кнопки Справка в соответствующем диалоговом окне. Данная справка, однако, не интегрирована со справочной системой SPSS Statistics.
- Полная справка по синтаксису каждой из команд, приведенных выше, доступна через включение и исполнение в синтаксисе каждой команды подкоманды / НЕLP. Например:

SPSSINC COMPARE DATASETS /HELP.

Справка по синтаксису команд, однако, не интегрирована в справочную систему SPSS Statistics и не включена в файл Command Syntax Reference.

- Если меню Анализ>Описательные статистики отсутствует в вашем программном продукте IBM® SPSS® Statistics, найти диалог TURF-анализа Вы можете в меню Настраиваемый.
- Данные диалоги были созданы с помощью Конструктора настраиваемых диалоговых окон в SPSS Statistics. Вы можете рассмотреть внешний вид этих диалогов и изменить его с помощью Конструктора настраиваемых диалоговых окон, доступного через меню Сервис>Настраиваемые диалоговые окну>Конструктор настраиваемых диалоговых окон. Чтобы просмотреть внешний вид диалога, выбрав в меню Конструктора настраиваемых диалоговых окон Файл>Открыть установленное.
- Команды синтаксиса выполняются как команды расширений. Код реализации и файлы спецификации XML для команд расширения, связанных с пользовательскими диалоговыми окнами, можно найти в подпапке /Library/Application Support/IBM/SPSS/Statistics/21/extensions.

Если для команд расширения с помощью переменной окружения *SPSS\_EXTENSIONS\_PATH* указано альтернативное расположение, эти файлы будут расположены в первом каталоге, допускающем запись, из тех, что указаны в этой переменной, вместо каталога *extensions*.

 Другие команды расширения, не включенные в Essentials for Python, доступны для загрузки с Сообщество SPSS. Там же могут находиться обновленные версии модулей Python, поставляемых вместе с Essentials for Python.